# PC4010, PC4020 KASUTUSJUHEND

**Valmis (Ready)** roheline tuli süttib, kui süsteem on valvesse panemiseks valmis. Kui "Valmis"-tuli ei põle, on süsteemis mõni tsoon avatud. Süsteemi valvesse panekuks peavad olema kõik tsoonid suletud. **Valves (Armed)** punane tuli põleb, kui süsteem on valvesse pandud ehk valve all.

**Süsteem (Trouble)** kollane tuli näitab vea olemasolu süsteemis. Vea tekkimisel annab sõrmistik helisignaali ja "Trouble"-tuli süttib. Helisignaali lõpetamiseks vajutage [#]. Veatüübi vaatamiseks vajutage [\*][2]. "Ready"-reziimile naasmiseks vajutage [#].

**Klahv [F]:** Tulekahju. Vajutage ja hoidke klahvi [F] 2 sekundit all [F] häire genereerimiseks. **Klahv [A]:** Kiirabi. Vajutage ja hoidke klahvi [A] 2 sekundit all [A] häire genereerimiseks. Paanika. Vajutage ja hoidke klahvi [P] 2 sekundit all [P] häire genereerimiseks.

Menüüst väljumiseks vajutada klahvi **[#]**; funktsiooni valimiseks vajutada klahvi **[\*].** 

#### **Valvessepanek:**

Kui klaviatuuril kuvatakse kuupäev ja kellaaeg, vajutage klahvi [#]

Süsteemi valvessepanekuks peab LCD-displeile ilmuma teade "Enter Code to Arm System". Kui mõni tsoonidest on avatud, ilmub displeile teade " Secure System Before Arming". Sel juhul saab klahvide [<] [>] abil kontrollida, milline tsoon on avatud.

Teate "Enter Code to Arm System" puhul sisestage süsteemi valvessepanekuks 4-kohaline valvekood. Kui koodi sisestamine õnnestus, kuvatakse teade "Exit delay in Progress" ning valgusdiood "Armed" süttib. Näidiku paremale poole ilmub taimer, mis näitab väljumisviivituse lôppemiseni jäänud aega. Väljumisaja lôppemisel ilmub displeile teade "Enter Code to Disarm System"

Kui teate "Enter Code To Arm System" peale sisestatakse kood, mis lubab valvestada mitut valvepiirkonda (Partition), ilmub teade "(0) TO ARM < >" ning selle all piirkonna nimetus. Piirkonna järel kuvatakse selle piirkonna staatus:

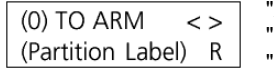

A"-piirkond on valves;

"R"-tsoon(id) suletud, piirkonda saab valvesse panna;

"N"-tsoon(id) avatud, piirkonda ei saa valvesse panna.

Selle piirkonna valvessepanekuks sisestage [0] vôi [\*].

Valvestatava piirkonna valimiseks kasutada nooleklahve.

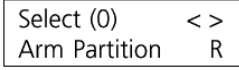

Valitud piirkonna valvessepanekuks sisestage piirkonna number [X] vôi klahv [\*], displeile ilmub:

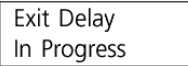

#### **Valvest mahavõtmine:**

Kui tegite koodi sisestamisel vea, vajutage klahvile [#] ja sisestage kood uuesti. Kui paneeli valvesoleku ajal genereeriti häire, tuleb näidikule teade "View Memory" (vaata mälu). Kontrollimaks, mis tsoonides häire oli kasutage klahve [<][>]. Normaalrezhiimi naasmiseks sisestage [#]. Häiremälu saab vaadata ka klahvide **[\*][3]** vajutamisel.

Mitme valvepiirkonna kasutamisel valida nooleklahvide abil vastav valvepiirkond.

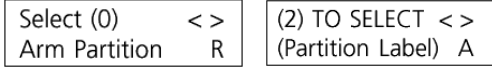

Valitud piirkonna valvest maha võtmiseks sisestage selle number [X] vôi vajutada klahvi [\*].

### **Kiire valvessepanek: [\*][0]**

Funktsioon peab olema eelnevalt Master-kasutaja poolt aktiviseeritud.

# PC4010, PC4020 **KASUTUSJUHEND**

### **Osavalve: [\*][1]**

Peale [\*][1] sisestamist ilmub displeile tekst "Enter Your Access Code" . Sisestage kood. Näidikule ilmub menüü.

Vajutades [0] - Bypass Open Zones. Displeile ilmuvad ainult välja jäetud ning avatud tsoonid. Kasutage väljajäetavatele tsoonidele valimisel klahve [<][>], valikuks vajutage klahvile [\*]. Tsooni tähise kôrvale ilmub märk "\*", näidates, et tsoon jäetakse valvest välja. Märk [!] tsooni kõrval näitab, et antud tsoon on hetkel avatud. Väljumiseks vajutada klahvi [#].

Vajutades [1] – Bypass Zones – Kasutage väljajäetavatele tsoonidele valimisel klahve [<][>], valikuks vajutage klahvile [\*]. Tsooni tähise kôrvale ilmub märk "\*", näidates, et tsoon jäetakse valvest välja. Väljumiseks vajutada klahvi [#].

Vajutades [2] - Clear Bypasses – tühistatakse kõik tsoonide väljajätmised

Vajutades [3] - Recall Bypasses – valvest jäetakse välja eelmisel korral valitud tsoonid

Vajutades [4] - Previous Menu - viib tagasi seisundisse "Enter Code to Arm System".

Paigaldaja saab keelata osade tsoonide väljajätmist. Sel juhul ei ilmu tsoonide kôrvale tähist "\*" Tsoonide väljajätmine kehtib ainult ühekordselt.

MÄRKUS: Ühelgi juhul ei saa valves olevat tsooni valvest välja jätta.

## **Rikke vaatamine: [\*][2]**

Kui nooleklahvide vajutamisel ilmub displeile tekst " System trouble", tuleb rikkepõhjuse väljaselgitamiseks vajutada klahve **[\*][2].** Rikkepõhjuste vaatamiseks kasutada nooleklahve.

- \* Tühi aku **"Battery Trouble"** "Battery Trouble"
- \* 220V toite puudumine "AC Trouble"
- 
- \* Telefoniliini tôrge
- 
- \* Süsteemi kellaaja kadumine "Loss of Time"
- 
- \* Lisamooduli alapinge
- \* Süsteemne viga "Internal Fault"
- Väljumiseks vajutada klahvi [#].

#### **Häiremälu : [\*][3]**

Häiremälu vaatamise rezhiimile sisenemiseks vajutage [\*][3]. Viimase valveperioodi ajal häire pôhjustanud tsoonide läbivaatamiseks kasutage klahve [<][>].Väljumiseks vajutada klahvi [#].

#### **Reziim "Uksekell" [\*][4]**

Funktsiooni "Uksekell" sisse/välja lülitamiseks sisestage [\*][4].

#### **Koodi muutmine: [\*][5]**

Kasutajakoodide muutmiseks vói lisamiseks sisestage [\*][5] ning Master-kood:

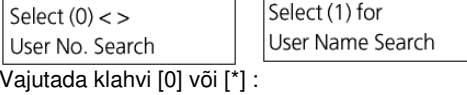

Sel. Code (0001) <> User 1

Alternatiivina võimaldab süsteem otsida kasutajanime. Selleks sisestada peale klahvi [1] vajutamist kasutajanime esitäht.

(0001) näitab koodi järjekorranumbrit mälus, teisel real kuvatakse antud koodi nimi. Soovitud koodi väljavalimiseks sisestada selle koodi järjekorra number vahemikus 001 kuni 128 vói kasutades nooleklahve Soovitud koodi leidmisel vajutage [\*].

Select  $(0)$  < > Program Code

Soovitud koodi redigeerimiseks valige klahvide [<][>] abil mööda menüüd liikudes vói vastava numbri sisestamisega soovitud funktsioon. Valiku kinnitamiseks sisestage [\*].

\* Lisatoite puudumine "Aux Supply Trouble" \* Sireeniahela tôrge "Bell CCT Trouble" \* Lisamooduli kommunikatsiooni viga "Module Com Fault"

# PC4010, PC4020 KASUTUSJUHEND

**[0] Program Code-** Sisestage uus 4-kohaline kood. NB! Ärge kasutage koodi sisestamisel sümboleid [\*] vôi [#]. Väljumiseks vajutada klahvi [#].koodi kustutamiseks. Kustutatakse kood, koodi nimi säilib.

**[1] Erase Data** - koodi kustutamiseks vajutage klahvi [\*] või [1].

Select  $(1)$  < > Erase Data

**[2] Edit Access Code Name**- koodi nime muutmiseks.

Select  $(2)$  < > Vajutage klahvi [\*] või [2]: Edit User Name

Kursori liigutamiseks vasakule vói paremale kasutage nooleklahve Tähtede sisestamiseks kasutage klahve 1-9.

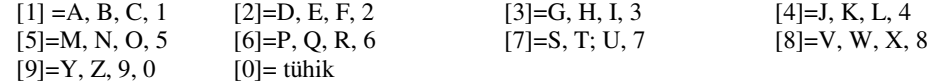

Näiteks tähe 'N' valimiseks vajutage [5] kaks korda, 'O' valimiseks kolm korda, '5' valimiseks neli korda. Kursori liigutamiseks [<][>].

Vajutades klahvile [\*] saate kätte järgnevad allfunktsioonid.

[0] Clear Display- tablool oleva koodinime kustutamine

[1] Clear to End- kustada tablool olev tekst alates kursorist

[2] Change Case -vahetab suure täheshrifti väikse vastu ja vastupidi

[3] ASCII Entry- spetssümbolite sisestamiseks.

[4] Save- redigeeritud koodinime salvestamiseks.

Valitud allfunktsiooni kinnitamiseks sisestage [\*].

 **[5] Edit Access code Options**- koodi kasutamisvõimaluste määramiseks.

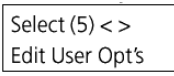

Vajutage klahvi [\*] või [5]:

Displeile ilmub tekst " Select Toggle < > ". Kasutades klahve [<][>] saab liikuda mööda vastavaid koodi kasutamist määravaid laiendeid, milledele järgneb täht 'N'-pole lubatud vói 'Y'-lubatud. Klahvile [\*] vajutades saab vastavat kasutusvõimalust lubada/ keelata.

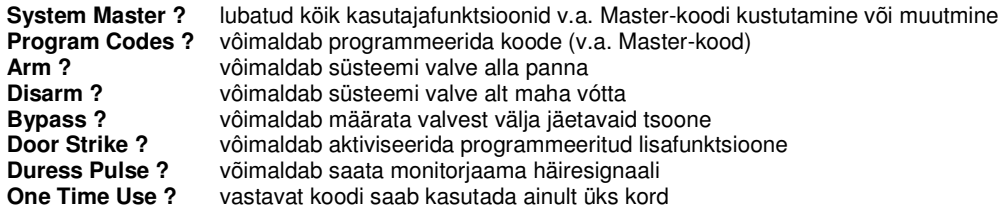

**[6] Edit Partition Mask-** Sisenemiseks vajutada klahvi [\*] või [6].

Select  $(6)$  < > Edit Part. Mask

Et kood toimiks vastaval kaitstaval alal peab see olema lubatud ( 'Y' ) . Lubamiseks/keelamiseks vajutada klahvi [\*].

Väljumiseks vajutada klahvi [#].

### **Kellaaja muutmine ning sündmuste mälu vaatamine: [Master-kood] [9]**

Valida nooleklahvide abil "Set System Time" ning vajutada klahvi [\*]. Sisestada 24-tunni formaadis tunnid ning minutid (00:00 to 23:59), seejärel kuu, kuupäev ning aasta (KK PP AA).

Valida nooleklahvide abil "View Event Buffer" ning vajutada klahvi [\*].